# В браузере по Websocket + Canvas, WSPlayer

Сочетание технологий WebSocket + HTML5 Canvas целесообразно использовать для воспроизведения видеопотока в случаях, когда браузер клиента не поддерживает WebRTC, и при этом необходимо обеспечить минимальные задержки. Подробное описание плеера WSPlayer, построенного на данном сочетании технологий, можно найти в этой [статье](https://flashphoner.com/translyaciya-webrtc-videopotoka-na-ios-safari-po-protokolu-websockets-s-minimalnoj-zaderzhkoj/?lang=ru).

#### **Warning**

Технология WSPlayer устарела и крайне не реклмендуется к использованию в промышленной эксплуатации, кроме случаев, когда у большинства зрителей очень старые iOS устройства (с iOS 10 и ниже)

## Описание

Не все браузеры поддерживают технологию WebRTC. Например, основной способ доставки Live-видеопотока в браузер Safari под iOS 9 и iOS 10 — это HLS (HTTP Live Streaming). Данный протокол дает задержку более 15 секунд.

Web Call Server отдает видеопоток на браузер по протоколу Websocket, что позволяет сократить задержку до 1-3 секунд и дает видео реального времени по сравнению с HLS. Поток воспроизводится в браузере при помощи элемента HTML5 Canvas.

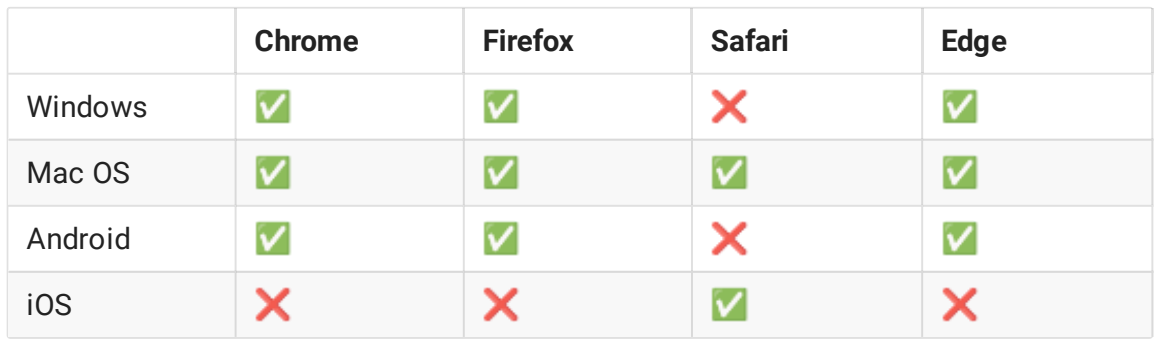

#### Поддерживаемые платформы и браузеры

#### Поддерживаемые кодеки

• Видео: MPEG

Аудио: G.711

## Схема работы

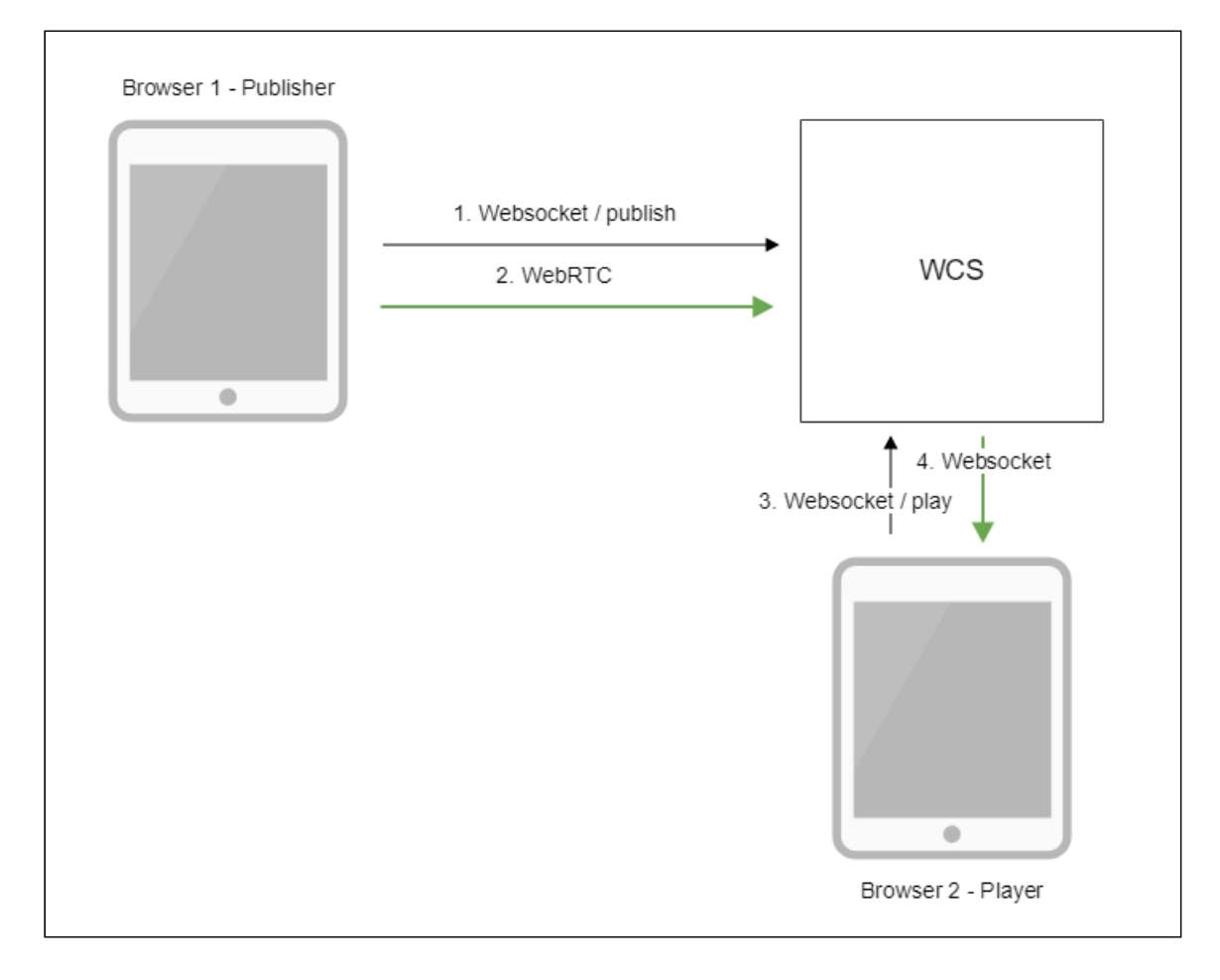

- 1. Браузер соединяется с сервером по протоколу Websocket и отправляет команду publishStream .
- 2. Браузер захватывает микрофон и камеру и отправляет WebRTC поток на сервер.
- 3. Второй браузер устанавливает соединение также по Websocket и отправляет команду playStream .
- 4. Второй браузер получает MPEG + G.711 поток по Websocket и воспроизводит этот поток при помощи HTML5 Canvas на странице.

## Краткое руководство по тестированию

- 1. Для теста используем:
- 2. демо-сервер demo.flashphoner.com ;
- 3. веб-приложение Two Way [Streaming](https://demo.flashphoner.com/client2/examples/demo/streaming/two_way_streaming/two_way_streaming.html) для публикации потока
- 4. веб-приложение [Player](https://demo.flashphoner.com/client2/examples/demo/streaming/player/player.html?mediaProvider=WSPlayer) для воспроизведения потока

5. Откройте веб-приложение Two Way Streaming. Нажмите Connect , затем Publish . Скопируйте идентификатор потока:

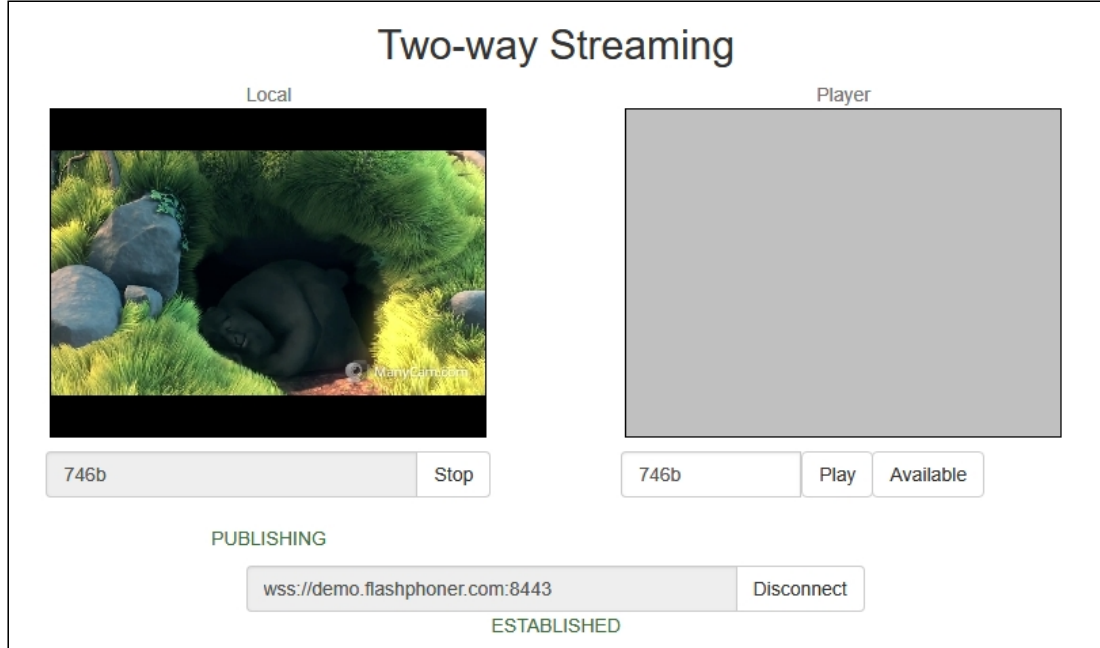

6. Откройте веб-приложение Player, указав в параметрах URL WSPlayer https://demo.flashphoner.com/client2/examples/demo/streaming/player/player.ht

ml?mediaProvider=WSPlayer

7. Укажите в поле Stream идентификатор потока:

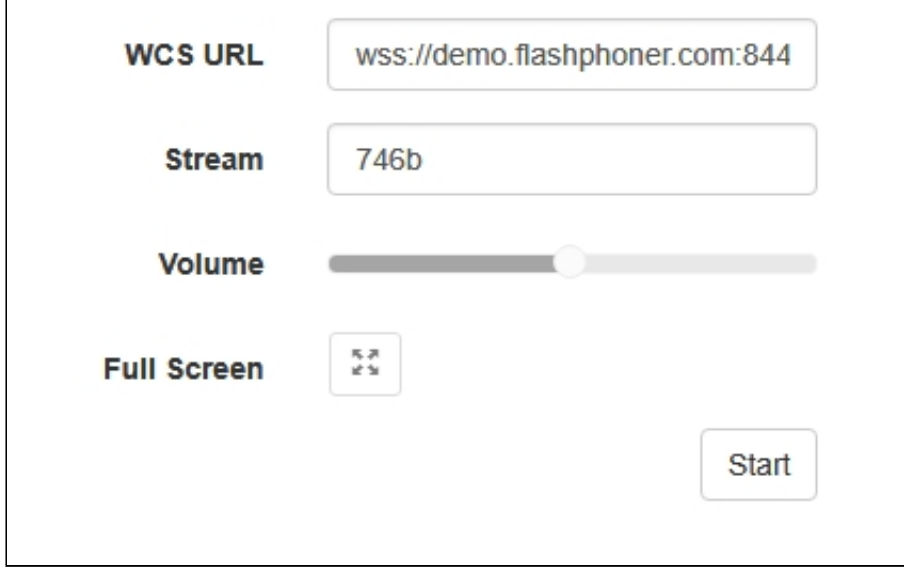

8. Нажмите кнопку Start. Начнется воспроизведение потока:

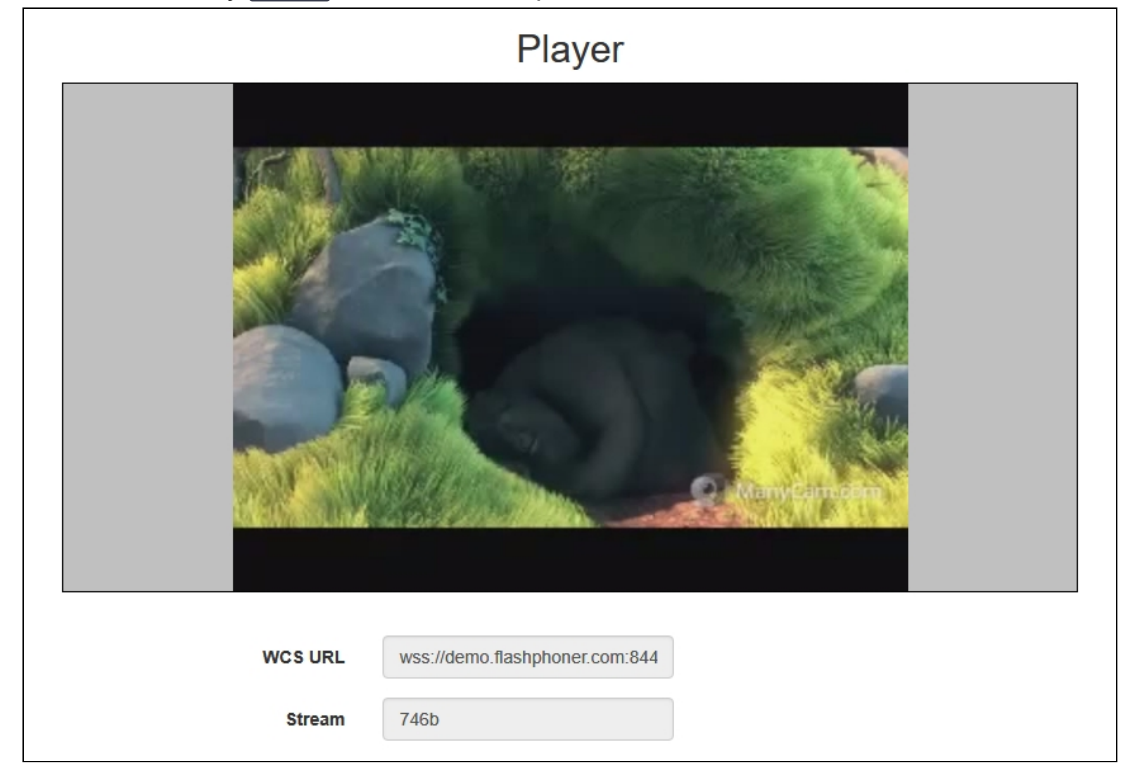

## Последовательность выполнения операций

Ниже описана последовательность вызовов при использовании примера Player для воспроизведения потока при помощи WSPLayer

[player.html](https://github.com/flashphoner/flashphoner_client/blob/c306c1bbf49bfcbd8e24be927ae95f63b7dbaaba/examples/demo/streaming/player/player.html)

[player.js](https://github.com/flashphoner/flashphoner_client/blob/c306c1bbf49bfcbd8e24be927ae95f63b7dbaaba/examples/demo/streaming/player/player.js#L57)

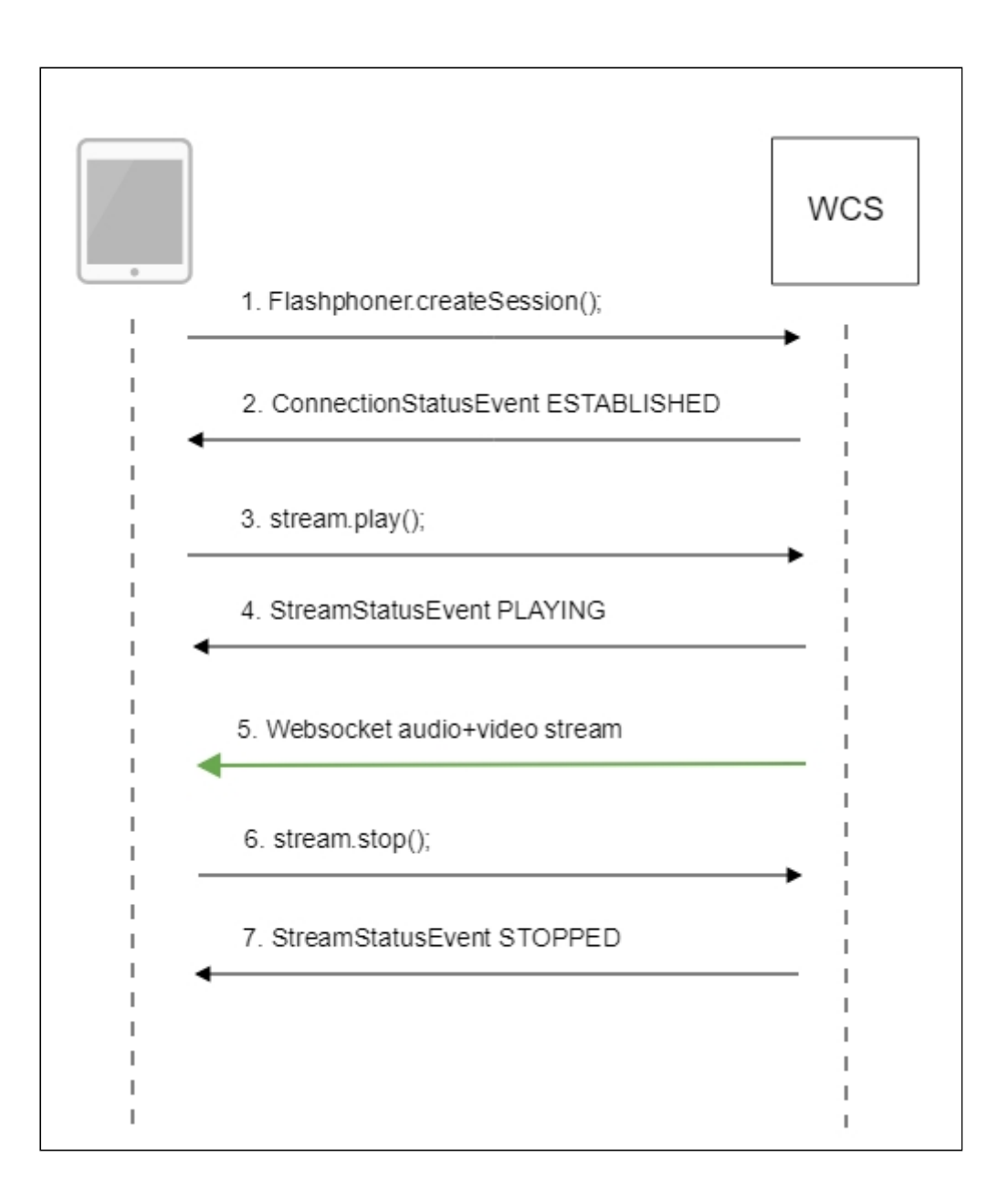

1. Установка соединения с сервером

#### init() [code](https://github.com/flashphoner/flashphoner_client/blob/c306c1bbf49bfcbd8e24be927ae95f63b7dbaaba/examples/demo/streaming/player/player.js#L27)

```
if (Flashphoner.getMediaProviders()[0] == "WSPlayer") {
  resolution_for_wsplayer = {playWidth:640,playHeight:480};
```

```
code
```

```
Flashphoner.createSession({urlServer: url}).on(SESSION_STATUS.ESTABLISHED,
function(session){
 setStatus(session.status());
  //session connected, start playback
 playStream(session);
}).on(SESSION_STATUS.DISCONNECTED, function(){
  setStatus(SESSION_STATUS.DISCONNECTED);
  onStopped();
```

```
}).on(SESSION_STATUS.FAILED, function(){
  setStatus(SESSION_STATUS.FAILED);
  onStopped();
});
```
2. Получение от сервера события, подтверждающего успешное соединение SESSION STATUS.ESTABLISHED [code](https://github.com/flashphoner/flashphoner_client/blob/c306c1bbf49bfcbd8e24be927ae95f63b7dbaaba/examples/demo/streaming/player/player.js#L108)

```
Flashphoner.createSession({urlServer: url}).on(SESSION_STATUS.ESTABLISHED,
function(session){
 setStatus(session.status());
 //session connected, start playback
 playStream(session);
}).on(SESSION_STATUS.DISCONNECTED, function(){
}).on(SESSION_STATUS.FAILED, function(){
});
```
3. Воспроизведение потока

Stream.play() [code](https://github.com/flashphoner/flashphoner_client/blob/c306c1bbf49bfcbd8e24be927ae95f63b7dbaaba/examples/demo/streaming/player/player.js#L129)

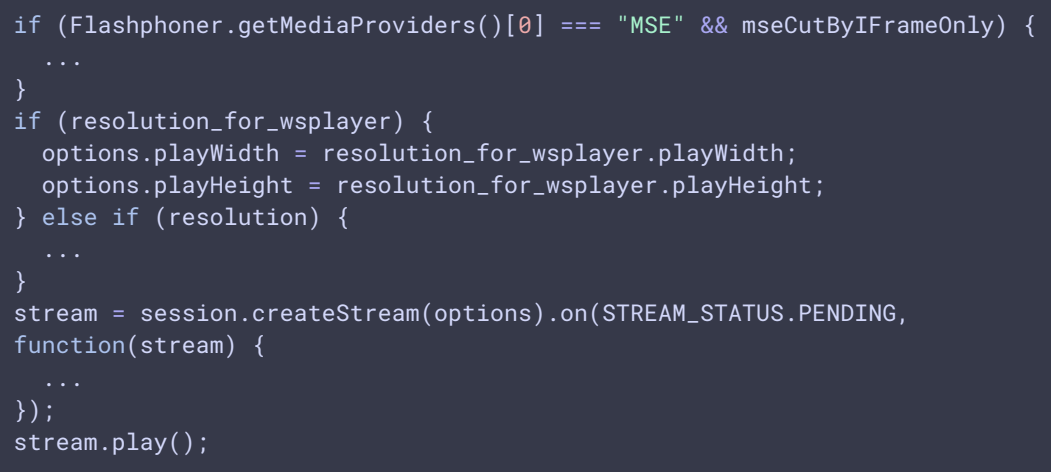

4. Получение от сервера события, подтверждающего успешное воспроизведение

потока

STREAM\_STATUS.PLAYING [code](https://github.com/flashphoner/flashphoner_client/blob/c306c1bbf49bfcbd8e24be927ae95f63b7dbaaba/examples/demo/streaming/player/player.js#L141)

```
stream = session.createStream(options).on(STREAM_STATUS.PENDING,
function(stream) {
}).on(STREAM_STATUS.PLAYING, function(stream) {
 \hat{S}("#preloader").show();
  setStatus(stream.status());
 onStarted(stream);
}).on(STREAM_STATUS.STOPPED, function() {
}).on(STREAM_STATUS.FAILED, function(stream) {
}).on(STREAM_STATUS.NOT_ENOUGH_BANDWIDTH, function(stream){
```
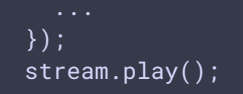

- 5. Прием аудио-видео потока по Websocket и воспроизведение на HTML5 Canvas
- 6. Остановка воспроизведения потока

Stream.stop() [code](https://github.com/flashphoner/flashphoner_client/blob/c306c1bbf49bfcbd8e24be927ae95f63b7dbaaba/examples/demo/streaming/player/player.js#L57)

```
function onStarted(stream) {
   $("#playBtn").text("Stop").off('click').click(function(){
       $(this).prop('disabled', true);
       stream.stop();
   }).prop('disabled', false);
```
7. Получение от сервера события, подтверждающего остановку воспроизведения

потока

STREAM\_STATUS.STOPPED [code](https://github.com/flashphoner/flashphoner_client/blob/c306c1bbf49bfcbd8e24be927ae95f63b7dbaaba/examples/demo/streaming/player/player.js#L141)

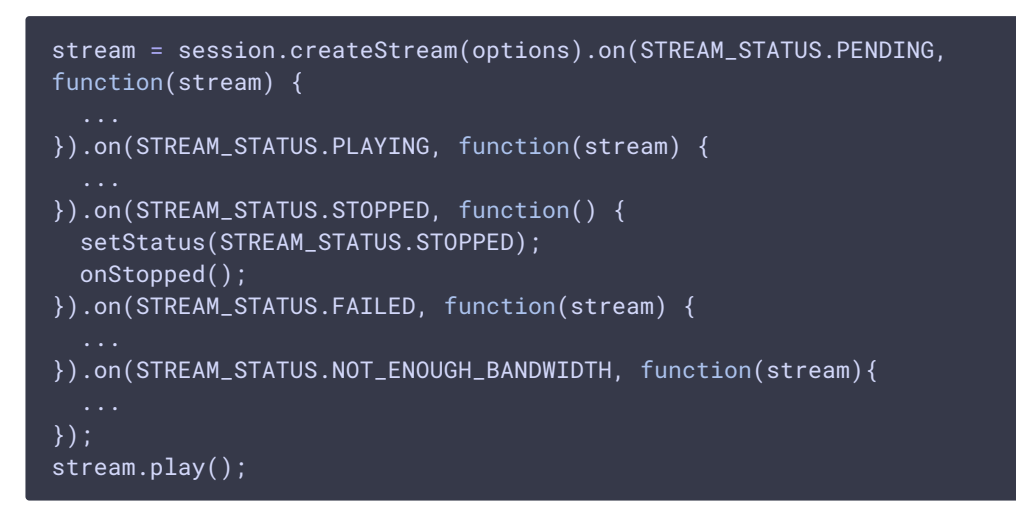

## Известные проблемы

1. В iOS при воспроизведении по WSPlayer не поддерживается переключение в полноэкранный режим

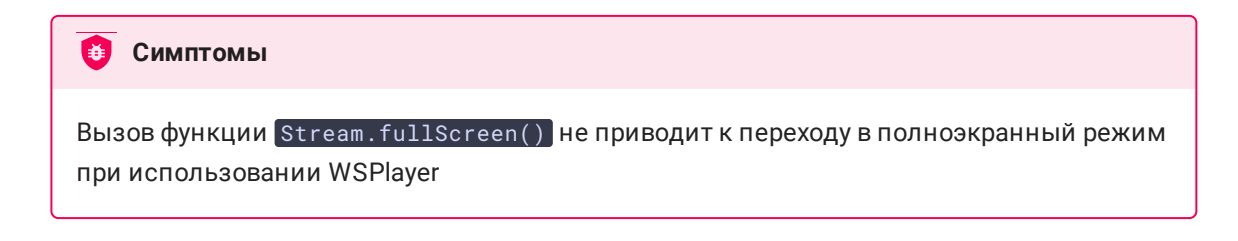

При возможности, обновить устройство до последней версии iOS и использовать WebRTC в браузере Safari

2. WSPlayer не поддерживает воспроизведение потоков без видео составляющей

Поток только с аудио не играет, нет звука, при этом поток в статусе PLAYING **Симптомы** 

**Решение**

Использовать потоки видео+аудио, при необходимости заглушать видео (будет отображаться черный экран)

3. Нельзя воспроизвести два потока по WSPlayer через одно Websocket соединение на одной странице

**Симптомы** 

В примере 2Players не играют два потока при подключении по HTTP в основных браузерах (Chrome, Firefox, Safari)

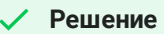

Использовать отдельное Websocket соединение для каждого потока на одной странице при воспроизведении по WSPlayer